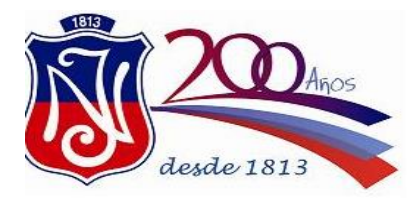

**Departamento de orientación**

# **INGRESO A LAS UNIVERSIDADES CHILENAS 2016**

## **Toda la información oficial se encuentra en el portal del DEMRE.CL**

### **1. Lo primero que debes hacer es informarte**

- Revisa las Normas, inscripción y aspectos importantes del proceso (11 de junio).
- Revisa la Nómina de carreras y ponderaciones (11 de junio).
- Revisa la información sobr[e becas, ayudas y créditos.](http://portal.becasycreditos.cl/)
- Revisa los contenidos de las pruebas PSU obligatorias y electivas.
- Revisa e[l calendario](http://www.psu.demre.cl/calendario) del presente proceso con las fechas clave.

#### **2. Inscripción PSU**

- La inscripción comienza el **15 de junio de 2015 a las 9:00 hrs.** vía internet.
- Inscríbete en el [Portal Inscripción d](http://www.psu.demre.cl/portales/portal-inscripcion)e este sitio e imprime el cupón de pago. En caso de contar con l[a beca JUNAEB,](http://www.psu.demre.cl/inscripcion/beca-junaeb-psu) imprime la constancia de beca.
- Realiza el pago en el Banco de Chile o a través del sistema *Webpay* para tarjetas bancarias.
- Regresa al sitio web y utiliza el número de folio o número de constancia como contraseña.
- **·** Imprime t[u tarjeta de identificación.](http://www.psu.demre.cl/inscripcion/tarjeta-identificacion)
- Al inscribirte, el sistema te asignará las pruebas obligatorias y deberás seleccionar al menos una de las pruebas electivas (Ciencias y/o Historia, Geografía y Ciencias Sociales).

#### **3. Rendición PSU**

- Imprime tu tarjeta de identificación en el Portal Inscripción de este sitio.
- Verifica las fechas de reconocimiento de salas y rendición de pruebas. (domingo 29 de noviembre, lunes 30 de noviembre y lunes 1 de diciembre, respectivamente).
- Revisa la publicación sobre lo[s locales de rendición.](http://www.psu.demre.cl/rendicion/locales-rendicion/)
- Asiste al local que te corresponda al reconocimiento de salas.

 Preséntate a rendir las pruebas en el local de rendición que te corresponda, en la sala asignada.

#### **4. Puntajes PSU**

- Revisa en este sitio o en portales web habilitados, tus puntajes obtenidos.
- Confirma que aparezcan los puntajes relacionados a tus notas (NEM y puntaje ranking).
- Calcula tu puntaje ponderado, según los puntajes obtenidos.

#### **5. Postulación**

- Consulta requisitos y ponderaciones de las carreras a las cuales deseas postular.
- **Ingresa al Asistente de postulación.**
- Ordena las carreras de tu preferencia por orden de prioridad, recuerda que quedarás seleccionado en la primera en que obtengas el puntaje ponderado suficiente.
- El asistente de postulación tiene 6 pasos. Síguelos todos, tal como se indica en las [instrucciones generales de postulación.](http://www.psu.demre.cl/postulacion/como-postulo-a-una-universidad/instrucciones-generales-postulacion)
- Al finalizar, no olvides verificar que has postulado correctamente e imprimir el comprobante de postulación, ya que lo necesitarás para realizar, más adelante, tu matrícula..

#### **6. Selección**

- Revisa los resultados de selección que estarán disponibles en este sitio web y en los de las universidades que participan del proceso de admisión.
- Las carreras en las cuales puedes matricularte dirán "Seleccionado" o "En lista de espera".
- Si estás seleccionado, puedes matricularte durante el primer período de matrícula.
- La lista de espera podría correr después del primer período de matrícula.
- Si estás en lista de espera, consulta los sitios web de cada universidad para comprobar si existen vacantes disponibles.

#### **7. Matrícula**

- Revisa la publicación oficial con instrucciones de matrícula (17 de diciembre) en la sección [publicaciones](http://www.psu.demre.cl/publicaciones/listado-2016) de este sitio.
- Lleva los documentos necesarios para realizar la matrícula.
- Existen dos períodos de matrícula: el primer período para los convocados, y el segundo período para la lista de espera.
- Durante los diez días de matrícula oficial, los postulantes pueden ejercer su derecho a retracto.